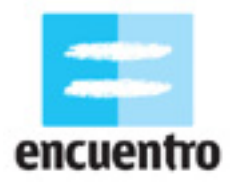

## **1. ¿QUÉ VAMOS A HACER?**

Te proponemos hacer un video de animación de intriga y misterio, sacando fotos y trabajándolas con la técnica de stop motion.

## **2. EL EJEMPLO**

En:<http://www.encuentro.gov.ar/Content.aspx?Id=2048>

## **3. LA TÉCNICA**

La técnica de animación *stop motion* consiste en generar movimiento a partir de imágenes fijas (las fotos).

Quizás viste películas como [Wallace and Gromit,](http://www.wallaceandgromit.com/) o [El extraño mundo de Jack](http://es.wikipedia.org/wiki/The_Nightmare_Before_Christmas) o [El](http://corpsebridemovie.warnerbros.com/)  [cadáver de la novia.](http://corpsebridemovie.warnerbros.com/) Las tres trabajan con animaciones de plastilina y muñecos a partir de esta técnica.

Se trata siempre de una sucesión de imágenes fijas con objetos, personajes y decorados que se modifican brevemente entre una imagen y otra. Este pequeño cambio es el que genera la ilusión de movimiento.

Te dejamos algunos ejemplos que podés mirar en la Web: *Tokio, del fotógrafo David Crawford.*  <http://www.turbulence.org/Works/sms/sms11/index.html>

*[Tony vs. Paul](http://www.youtube.com/watch?v=AJzU3NjDikY)* <http://www.youtube.com/watch?v=AJzU3NjDikY>

*[Space invaders humans](http://www.youtube.com/watch?v=kyzStoxnTKs)* <http://www.youtube.com/watch?v=kyzStoxnTKs>

*[Between you and me](http://www.youtube.com/watch?v=o-5cJse8_Zk)* [http://www.youtube.com/watch?v=o-5cJse8\\_Zk](http://www.youtube.com/watch?v=o-5cJse8_Zk)

*Loves me not* <http://youtube.com/watch?v=dihVXenNM0w>

## **4. ¿QUIÉN PUEDE HACERLO?**

Todo el que tenga conocimientos básicos de Windows y haya tomado alguna vez una foto.

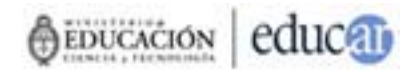

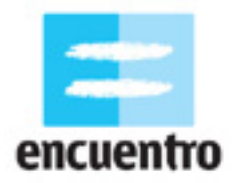

## **5. ¿QUÉ NECESITAMOS?**

Los requisitos técnicos para hacer la actividad son:

- un medio para tomar fotos, que puede ser una cámara fotográfica digital, una cámara fotográfica analógica (¡la de siempre, la que carga el rollo de fotos!), un teléfono celular de los que sacan fotos, una webcam o una cámara de video;
- una computadora hogareña (en casa, en un locutorio, en un cibercafé) que tenga:
	- sistema operativo Windows;
	- alguno de los programas de edición de imagen sugeridos en el PASO A PASO (Adobe Premiere, Windows Movie Maker o Monkey Jam);
	- una conexión de acceso para subir las fotos tomadas con nuestra cámara o celular (un puerto USB, o un puerto Firewire IE44), o un escáner.

## **6. PASO A PASO**

Está claro que para hacer nuestro video tendremos que sacar unas cuantas fotos. Y que queremos que al editar estas fotos lo que veamos sea exactamente lo que queríamos contar.

Para que esto sea posible lo mejor es mantener nuestro trabajo muy organizado desde el comienzo.

Todo proceso de creación de un video se divide en cuatro etapas: la idea, la preproducción, el rodaje y la postproducción.

### **6.1. La idea**

Comencemos –como corresponde– por el principio.

Lo primero que tenemos definir es qué queremos contar, es decir: la idea. Tratá de buscar a tu alrededor, inspirate en algo que hayas leído, en alguna anécdota que te haya contado un amigo. Intentá que la historia no sea compleja: pensá uno o dos personajes, en un solo decorado (una habitación, una calle, una canchita de fútbol, etc.). Cuanto más sencilla sea la idea, más fácil será hacer el video.

Una vez definida la idea, y para no olvidarnos de ningún detalle, vamos a redactar cada una de las cosas que les suceden a nuestros personajes tal como queremos que se vea en el corto. Vamos a empezar entonces a escribir nuestro **guión literario**.

Así, por ejemplo, si querés que tu personaje camine hacia la heladera y la abra, sólo tenés que escribir: "El personaje camina hacia la heladera y la abre". En el caso del corto que te mostramos en el ejemplo, el guión sería así:

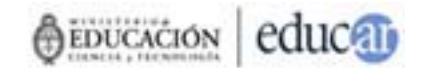

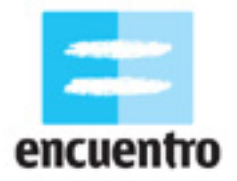

"Alguien camina por la calle. Mira adelante, luego a los costados. Parece que está buscando a alguien. Entra en un edificio. Atraviesa un pasillo largo y vacío. Abre la puerta de un departamento y entra. Sube unas escaleras y sale al exterior, que está muy iluminado. Encuentra una silla roja en el medio de la terraza vacía y debajo del sol, que está muy fuerte. En la silla está recostada Bianca, una joven rubia. La persona camina despacio hacia Bianca sin que ella se dé cuenta. Cuando llega a la silla, Bianca se da vuelta, se asusta y grita horrorizada."

Mirá el video del ejemplo y compará el guión con las imágenes y las acciones que ves. ¿Viste que son exactamente iguales?

Fijate que se trata casi de una enumeración puntual de acciones, con algunas descripciones de los espacios y de los personajes. Este tipo de herramientas te van a ayudar mucho a sacar las fotos exactas de cada una de las cosas que querés que pasen, sin perder ninguna información importante.

Una vez que tenemos el guión podemos hacer un **storyboard**.

Un **storyboard** es un guión visual de tu proyecto, una secuencia de imágenes dibujadas que ilustra los eventos importantes del corto. A diferencia de un guión literario, el storyboard incluye no sólo los eventos que les suceden a los personajes y sus diálogos sino también (¡y fundamentalmente!) cómo es que cada una de estas situaciones se va a ver en nuestra película. La apariencia de un storyboard es similar a la de cualquier cómic o chiste que aparece en un diario.

Al momento de dibujar estos eventos vamos a tener que decidir de qué modo queremos que se vean los personajes. Para eso tenemos que empezar a definir los distintos **tamaños de plano** y **posiciones de cámara.** 

### **Planos**

Por ejemplo, podemos decidir que nuestro corto empiece intrigando al espectador con una imagen que sólo muestre los ojos asustados de nuestro personaje, sin que se sepa dónde está ni por qué está así. Este tipo de imagen se llama **plano detalle**, porque muestra sólo una parte del cuerpo humano.

O bien podemos informar sobre el contexto y que empiece con una imagen en donde se vea a nuestro personaje asustado, mirando para todos lados, agazapado en un rincón de un cuarto amplio y oscuro. Este tipo de plano se llama **plano general**.

Los tamaños de plano van desde los más amplios y descriptivos hasta los más cerrados y expresivos:

*Plano panorámico*: se ve el espacio lo más grande posible, los personajes sólo se distinguen como pequeños puntitos. Es un tipo de plano similar a los de las fotos que tomamos desde los puntos panorámicos de algún centro turístico.

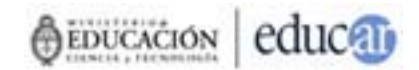

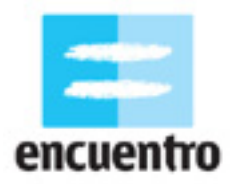

*Plano general*: muestra el espacio amplio pero con personajes que se distinguen mejor.

*Plano entero*: nuestro personaje ya se reconoce; el plano va desde la cabeza hasta los pies. Puede servir para mostrar las características físicas del personaje y sus acciones.

*Plano americano*: va desde la cabeza a las rodillas.

*Plano medio*: va desde la cabeza al pecho. Ya empezamos a acercarnos al personaje y por lo tanto a transmitir sensaciones más dramáticas.

*Primer plano*: va desde la cabeza a los hombros del personaje. Permite mostrar su expresión y sus emociones.

*Primerísimo primer plano*: muestra la cara del personaje.

*Plano detalle*: muestra solamente una parte del cuerpo del personaje.

#### **Posiciones de cámara**

*Cámara picada.* Si queremos, por ejemplo, decir que nuestro personaje, que está agazapado en el rincón del cuarto, está asustado porque hay otro personaje que está parado junto a él y lo mira enojado, podemos elegir una posición de *cámara picada*, es decir, la cámara puesta bien alta enfocando hacia abajo para dar la impresión de que el personaje está siendo amenazado.

*Cámara contrapicada*. Si, en cambio, queremos mostrar cómo es que el personaje está mirando a este otro personaje malvado y fuerte, podemos usar una posición de cámara contrapicada, es decir, la cámara bien abajo mirando hacia arriba para dar la sensación de que este otro personaje es mucho más grande y poderoso que el personaje agazapado.

*Cámara normal*. En el caso del corto del ejemplo, la primera decisión es que no se vea la persona que busca a Bianca (la protagonista de la historia). Para eso usamos una serie de planos generales que muestran la ciudad y el edificio donde transcurre la historia y solamente usamos algunos planos detalle cuando vemos a Bianca por primera vez, que es el momento más expresivo: ¡el del susto!

En todos los casos estos planos van a representar la mirada de este "alguien" que busca y recorre. Nunca vamos a ver a este "alguien": siempre vamos a ver lo que él ve. Por esa razón la posición de cámara que usamos en este caso es la *normal* (que es a la altura de los ojos de un ser humano) y el recurso es el de la *cámara subjetiva*.

*Cámara subjetiva.* Se usa cuando mostramos exactamente lo que ve nuestro personaje. La cámara pasa a ser la mirada misma del personaje, y nosotros nos ponemos en su lugar. Imaginate, por ejemplo, la cámara subjetiva de una persona que ha bebido de más: seguramente se balancearía de un lado a otro simulando su modo de caminar y su modo de ver la realidad, que es distinto del de una persona sobria.

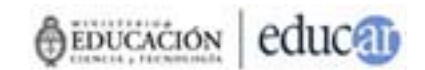

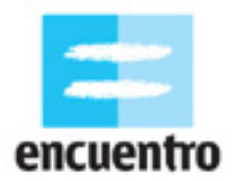

Otro elemento importante para pensar el storyboard es el **tiempo que se le dará en la edición a cada imagen.** 

Tené en cuenta que podés elegir vos mismo la velocidad en que se suceden las imágenes según cuántas fotos saques por segundo. Si en el cine nos parece que las cosas y las personas se mueven es porque hay **24 imágenes por segundo**, que pasan muy rápido y nos hacen olvidar que en realidad son imágenes fijas.

Si querés lograr esa ilusión, ¡entonces serán 24 fotos por segundo las que tendrás que sacar! Pero si no tenés tanta paciencia, podrás armar tu corto con, como máximo, 12 imágenes por segundo, aunque también con mucho menos obtendrás resultados muy interesantes. Es cuestión de que pruebes de acuerdo con la idea que quieras contar.

Es importante que todo esto lo prepares siempre antes de sacar tus fotos, porque es la base del trabajo de la siguiente etapa.

Te proponemos que explores varias posiciones de cámara para encontrar todas las posibilidades creativas que te ofrecen. En las películas que ves en el cine y en la TV vas a encontrar muchísimos ejemplos de estas estrategias creativas.

### **6.2 Preproducción**

Una vez que tenemos definida nuestra idea y nuestro storyboard, vamos a preparar una lista de los elementos que necesitamos para tomar las fotografías de nuestro corto:

### **Personajes**

Ya sabemos cuántos personajes tenemos. Ahora vamos a buscar a quienes pueden interpretarlos (es decir, quienes serán los actores): para eso buscá entre tus amigos y tus familiares. ¡Seguramente más de uno querrá divertirse siendo fotografiado!

### **Vestuario**

Una vez que sabemos quiénes serán nuestros actores, tenemos que pensar en qué ropa y accesorios vamos a ponerles. La elección del vestuario es muy importante para dar información al espectador sobre quiénes son estos personajes. Por ejemplo, si uno es un policía, seguramente servirá más vestirlo con una campera y un pantalón negros que con una bermuda y una remera amarillas. Pensá en cada personaje en relación con la historia y buscá en el placard de tu casa o en los de tus amigos, que seguramente encontrarás mucho.

### **Decorados**

En tu idea y en el storyboard ubicaste a tus personajes en un contexto determinado, que puede ser un living, un parque o un auto. Ahora es momento de buscar estos lugares. Igual que con el resto de los elementos, mirá a tu alrededor y pensá en cómo lo que tenés cerca puede servirte para transmitir la idea. Pensá que un espacio tan cotidiano como tu habitación puede ser muy útil para que sea la habitación de un policía si le sacás los posters de la pared, le cerrás la ventana y le prendés el velador.

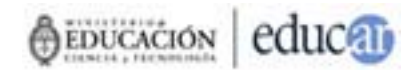

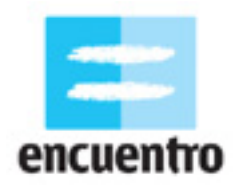

### **Utilería**

Por último, deberás buscar los elementos especiales que son necesarios para que tu historia pueda contarse. En el caso del corto del ejemplo, se necesito una silla roja para que se siente Bianca. Tratá de que los objetos que elijas sean particulares, distintos. Tu casa seguro estará llena de ellos.

### **6.3 Rodaje**

Ya estamos listos para sacar las fotos.

Durante este proceso te recomendamos tener a mano el guión que escribiste y sobre todo el storyboard, que te va a ser muy útil para preparar los encuadres. Es muy cómodo seguir cada cuadro e imitarlo en la toma. No es necesario que saques las fotos exactamente en el orden en el que se desarrolla la historia; sobre esto hablaremos más abajo.

### **Tomas**

Al momento de sacar fotos seguramente te va a suceder que no te guste la primera que saques, o una persona se interponga en el espacio vacío que querías fotografiar, o el actor se equivoque cada vez que quiere hacer un gesto.

Como la repetición de la acción es muy común en todo rodaje**, vamos a distinguir entre lo que antes llamamos plano y lo que llamamos toma.**

El **plano** es el encuadre que elegiste en el storyboard y que será el de tu foto. Es el que se determina, como vimos, por su tamaño, por la posición de cámara, entre otras cosas.

En cambio la **toma** es cada una de las repeticiones de un plano, tantas veces como sea necesario para que quede bien. Es muy útil que les pongas número a los planos y que siempre tomes nota de qué fotos estás sacando y cuáles no. Esto te va a facilitar las cosas al momento de seleccionar las fotos que sirvan.

### **Puesta de luz**

Cuando prepares la foto, prestá mucha atención a la iluminación porque es la que te va a permitir expresar las cosas con claridad y crear climas interesantes.

Si vas a tomar fotos en un interior, es decir en tu habitación o un living o un aula, estaría bueno que puedas tener algunas luces y armar una pequeña *puesta de luz básica*, que puede ayudarte a que los personajes se vean mejor. No importa si esas luces son las lamparitas del baño o las de la cocina. Fijate si podés conseguir algunas más puntuales (como una luz dicroica, por ejemplo) y otras más abiertas para iluminar objetos distintos.

Toda puesta básica de luz está conformada por:

La **luz principal** que ilumina al sujeto. Por lo general se la ubica en un costado; muy rara vez de frente.

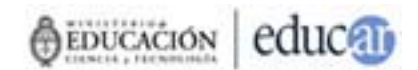

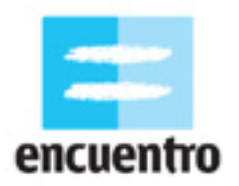

La **luz de relleno** que se usa para iluminar la parte trasera de aquello que ilumina la luz principal.

La **luz ambiente**, que ilumina los sectores del decorado que no fueron iluminados por la principal.

Dependiendo de lo que se quiera contar, aparecen otras posiciones de las luces, como por ejemplo el **contraluz**, que se ubica detrás el personaje y lo recorta de forma tal que no se distinguen sus detalles sino sólo una silueta. Es un tipo de iluminación que nos sirve, por ejemplo, si queremos mostrar a un personaje anónimo cuya identidad no queremos revelar.

Otra posición interesante es la iluminación **desde abajo** del personaje, que genera sombras pronunciadas sobre la cara. La sensación que transmite puede ser muchas veces de misterio o terror. Es el tipo de iluminación que se usa cuando nos ponemos una linterna debajo de la cara para contar cuentos oscuros.

Si vas a tomar las fotos en un exterior, tené cuidado con el momento del día en que lo hacés. No es lo mismo la luz del mediodía, que por lo general es muy fuerte y hace que las fotos salgan muy duras y contrastadas, que la luz del atardecer, que hace que salga más suaves.

### **6.4 Postproducción**

La etapa de **postproducción** tiene a su vez otras tres fases: la captura de las fotos, la edición y la publicación final. Pero previamente a toda etapa de postproducción es necesario que nos organicemos.

### **Sistema de documentación**

Para eso vamos a crear *un sistema de documentación* que nos permita ordenar todos los archivos que vamos a usar. Es importante que mantengamos un orden prolijo para no perder información durante el proceso.

1. Lo primero que tenemos que hacer es crear una carpeta con el nombre de nuestro proyecto, que en este caso llamaremos "Misterio". En otros casos, podrás usar otros nombres según tus necesidades.

2. Luego, copiar todos los archivos que vayamos a utilizar (las fotos, los sonidos, la música) en esta carpeta, así como también cada uno de los proyectos que hagamos (lo que veremos más adelante).

3. Una vez copiadas, elegimos las fotos que vamos a utilizar (en el caso de que hayamos tomado varias tomas de la misma imagen) y le cambiamos el nombre a cada una. El nombre que vamos a ponerles tendrá relación con el orden que creemos que les vamos a dar a los hechos. Por ejemplo, es posible que al momento de la toma no hayas sacado las fotos en el orden en que se cuenta la historia. En el caso del corto que usamos ilustrativamente, por ejemplo, se sacaron primero las fotos de la terraza (o sea las últimas en la historia) y luego las del edificio (las primeras). Sucedió que la

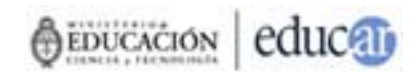

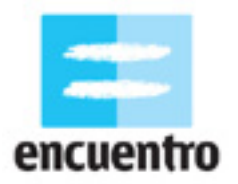

terraza cerraba temprano. Así que se decidió comenzar por allí. Esto no tiene mayor importancia, porque todo se ordena en la edición, como veremos más adelante.

Te sugerimos nombrar las fotos numéricamente. En el caso de este proyecto se nombraron: "bianca001", "bianca002", "bianca003", etc., pero también podés elegir, por ejemplo, separarlas por decorado: "living001.jpg", "cocina001.jpg".

### **¡Consejo!**

Siempre elegir nombres simples para los archivos, que nos ayuden a localizarlos fácilmente. Sugerimos que en ningún caso contengan mayúsculas o signos de puntuación.

### **Captura**

Antes de empezar a armar nuestro corto, necesitamos pasar las fotos desde nuestra cámara a la computadora. Este proceso, llamado *captura*, variará según si trabajamos con un medio *digital* (cámara de fotos digital, teléfono celular, webcam, cámara de video) o *analógico* (cámara de fotos analógica).

### *Digital*

Para capturar fotos desde un medio digital, debemos conectarlo a la computadora. La mayoría de estos medios traen una salida desde la cual se conecta un cable hacia una entrada en la computadora.

En el caso de las cámaras digitales y las webcams, esta salida es siempre un puerto USB. En el caso de las cámaras de video, también podemos encontrar un puerto USB de salida, además de otro llamado Firewire. Generalmente, la computadora reconocerá automáticamente la cámara. Si es así, aparecerá una ventana de advertencia, y por lo general una opción para "Abrir el nuevo dispositivo encontrado". Si no la reconoce, seguí los pasos de copiado que te indica el manual de tu cámara.

### *Analógico*

Para capturar fotos desde un medio *analógico*, primero hay que revelarlas y luego utilizar un escáner que las copia y convierte en archivos digitales. Para eso también te sugerimos mirar el manual de tu escáner y utilizar los programas que este recomienda.

### **6.5 Edición**

Ya tenemos listas nuestras carpetas y nuestras fotos. Ahora empecemos a editarlas.

Lo primero que haremos antes de empezar a conocer los programas de edición es probar la técnica de *stop motion* de una forma rápida y sencilla. Para ello vamos a abrir todas o algunas de las fotos que sacamos, en el "Vista Previa" de Windows.

Probá de pasar una a una las fotos con la flecha de "Siguiente".

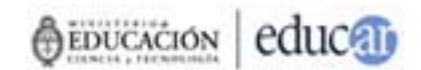

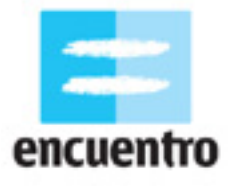

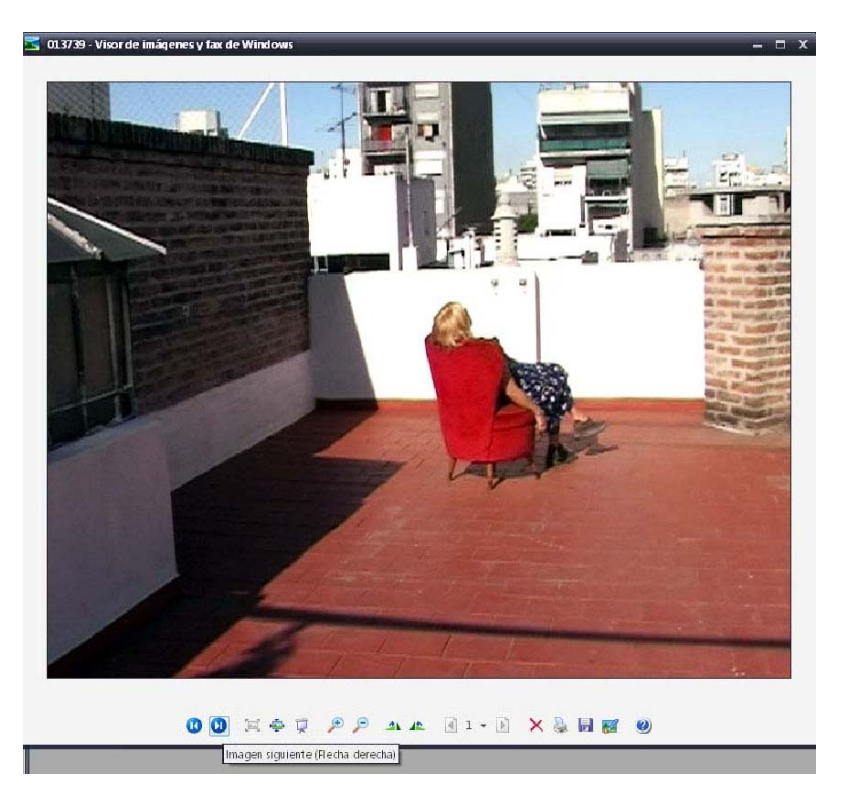

Andá variando el tiempo que tardás en ver cada una. Verás así cómo empieza a generarse la ilusión de que los personajes se están moviendo. Eso es lo que vamos a generar editando.

Para editar necesitamos un programa específico de edición de imagen y sonido. En esta guía vamos a hacer un repaso rápido por tres de los programas que te sugerimos.

### **a. Windows Movie Maker**

Este programa está instalado en casi todas las máquinas que tienen Windows. Podés encontrarlo en Accesorios/Entretenimientos. Este programa tiene la ventaja de contar con una guía de ayuda que te explica paso a paso lo que tenés que hacer para obtener tu video editado.

El primer paso, en este y en cualquier programa, es traer las imágenes que vas a usar al proyecto. En nuestro caso ya tenemos listas las imágenes, entonces lo que tenemos que hacer es **importarlas**.

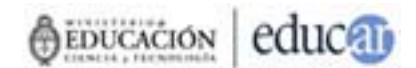

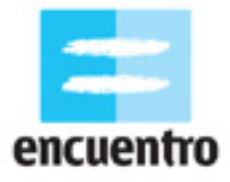

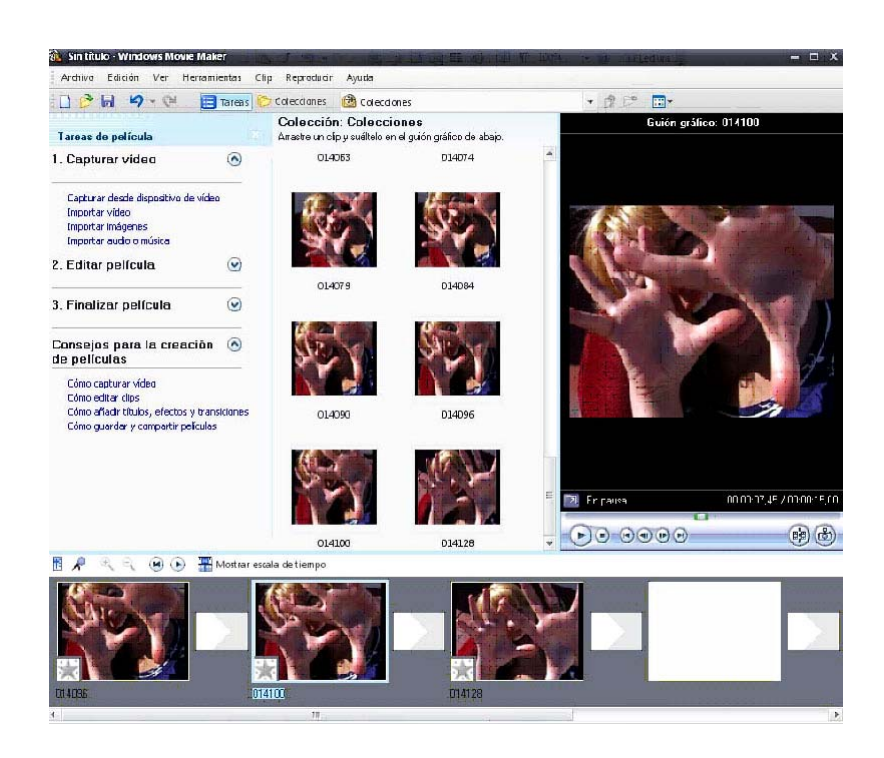

Las imágenes que seleccionemos aparecerán en "Colecciones". Para empezar a editarlas tenemos que arrastrarlas al sector inferior que es **la línea de tiempo**. En la línea de tiempo aparecerá cada una de las fotos en el orden que nosotros queramos darle. Para agregar efectos y transiciones tenés que desplegar el menú "Editar película", que está al costado izquierdo, y también arrastrar cada uno de los elementos que quieras agregarle a las imágenes.

Para que el video final esté terminado tenemos que **exportarlo**. El Windows Movie Maker nos da varias opciones directas como guardar el video en un CD, en un DVD, para la Web, para una cámara, etc. Más adelante veremos algunas especificaciones sobre este paso.

#### **Monkey Jam**

Es un programa sencillo, ideal para tomar fotos con la webcam. Cuando la cámara Web está conectada a la computadora, es posible ir viendo foto por foto una junto a otra, para notar diferencias y similitudes entre ellas. Es ideal para el trabajo con armado de escenarios y animación con muñecos o similares.

El método es similar al del Movie Maker: debemos importar las fotos o bien capturarlas en el momento. La diferencia que lo hace interesante es la posibilidad de ir viendo la situación desde el monitor de la computadora al mismo tiempo que vamos preparando y tomando las fotografías.

*Una ventaja: es un programa gratuito y liviano, que podés [descargar de Internet](http://www.giantscreamingrobotmonkeys.com/monkeyjam/download.html). Una desventaja: está sólo en inglés.* 

#### **Adobe Premiere**

Esta es la opción más avanzada de las tres y es ideal para el trabajo con imágenes de video, por lo que iremos abordando de a poco este trabajo, durante las actividades.

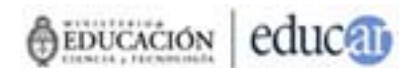

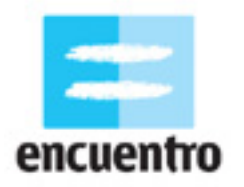

A diferencia de los otros dos programas, lo primero que sucede cuando abrimos el Premiere es que nos pide configurar un **proyecto**.

El **proyecto** es un archivo que contiene todas las modificaciones sobre las imágenes, como pueden ser un cambio de color; o sobre los sonidos, como puede ser un aumento del volumen. En ningún caso estos programas modifican el archivo original: es decir que si en el Movie Maker cambiás tu imagen de color a blanco y negro, no significa que perdiste la imagen color original sino que en el proyecto (y por lo tanto, en nuestro corto final) se conserva de ese modo. Esto permite que siempre podamos volver a editar la imagen original, y que podamos hacer tantos cambios y pruebas como queramos con nuestro material.

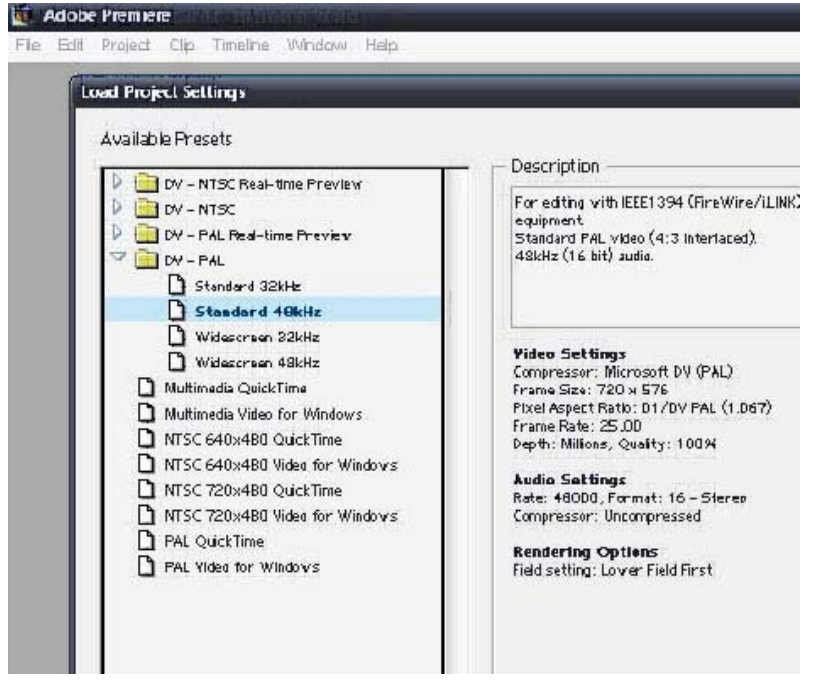

El proyecto que vamos a elegir en el Premiere es el DV PAL, dado que es la norma de nuestros televisores.

Una vez seleccionada esta información se despliega todo el programa con sus partes. Como en el Movie Maker, en el Premiere también tendremos una línea de tiempo, un sector para las colecciones y un monitor.

Como en los otros programas, debemos importar las imágenes y luego arrastrarlas a la línea de tiempo para empezar a editarlas. Al costado de la línea de tiempo están las herramientas para editar: la herramienta para cortar los clips y la herramienta para seleccionar son las dos básicas.

### **¡Consejo!**

Es muy importante que, una vez iniciado el proyecto y hasta concluirlo, no cambies los nombres de los archivos ni de las carpetas donde están ubicados. Esto afectaría directamente al proyecto, precisamente porque este trabaja con la ubicación de los archivos y no con los archivos mismos.

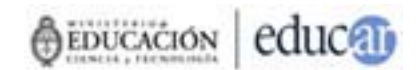

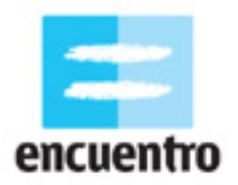

Para saber más sobre el uso de este programa te recomendamos [el siguiente tutorial](http://www.videoedicion.org/manuales/edicion/premiere/premiere.htm) de Adobe Premiere 6.0 en castellano.

## **7. CODIFICACIÓN Y PUBLICACIÓN FINAL**

Una vez que tenemos editado nuestro video en cualquiera de los programas, lo que tenemos que hacer es finalizar la película y exportarla. Para eso te damos acá algunos datos básicos sobre cómo hacerlo de acuerdo a dónde queremos ver nuestro video.

### **Internet**

Si lo vas a subir a internet, desde cualquiera de los tres programas tenés que exportar un archivo de video con una baja resolución para que cualquiera pueda bajarlo sin que tarde mucho. En el Movie Maker tenés la opción de marcar qué tipo de conexión tenés y el programa elige la resolución automáticamente. Para el caso de subirlo a [YouTube](http://www.youtube.com/), por ejemplo, la resolución necesaria es 320x240.

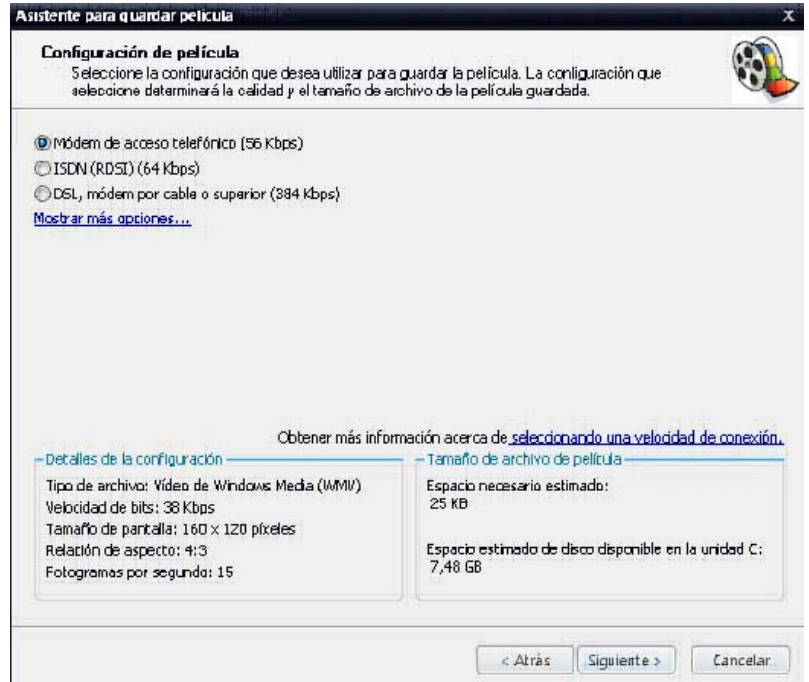

### **DVD**

Si lo vas a pasar a un DVD, desde el Premiere tenés la opción directa en Archivo/Exportar a DVD. Allí se crea una carpeta que luego llevás a cualquier programa de grabación de DVD, o bien grabás directamente en el mismo Premiere. En este caso la computadora que utilices debe tener instalada una grabadora de DVD.

### **Televisión**

Si lo vas a mandar a la televisión, es necesario que exportes un archivo de video .avi de alta calidad (720x576 -PAL- o 720x480 -NTSC-) y bajarlo a un casete de video (para lo cual necesitás una cámara de video digital o una placa de video analógica). En el Movie Maker tenes la opción "Enviar a cámara DV" y en el Premiere la de "Exportar a cinta".

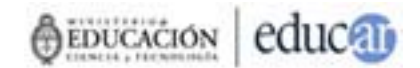

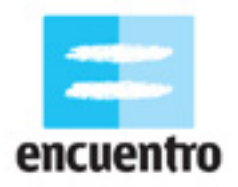

### **CREDITOS**

### **Producido para** [www.encuentro.gov.ar](http://www.encuentro.gov.ar/) **por:**

Grupo de Investigación y Diseño en Culturas Digitales [www.culturasdigitales.org](http://www.culturasdigitales.org/) 

**Idea y coordinación:** Judith Faifman Carlos Trilnick Damián Zantleifer

**Redacción y realización:**

Carolina Cappa

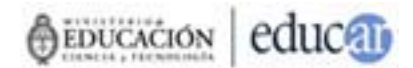